Registreerige oma toode ning saage abi aadressilt www.philips.com/welcome

# **AD7000W/12**

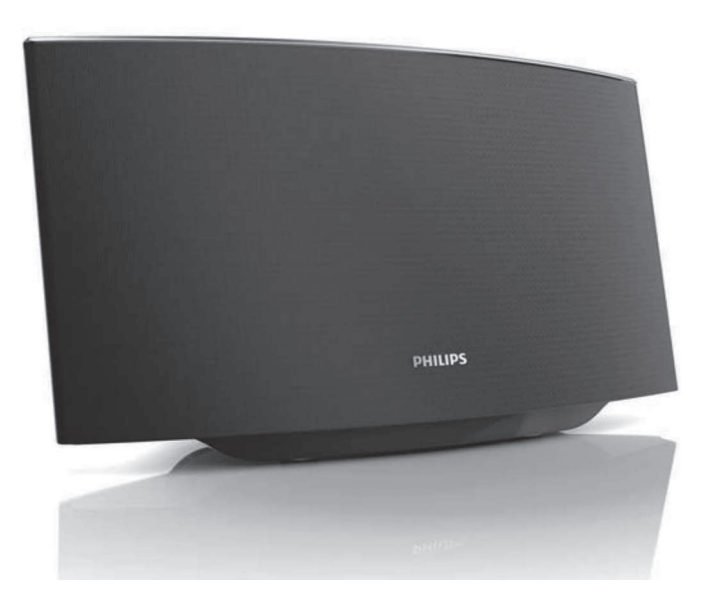

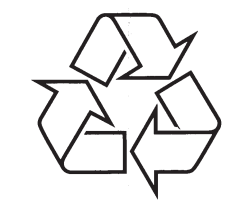

Külastage Philipsit internetis: http://www.philips.com

Eestikeelne kasutusjuhend

## **SISUKORD**

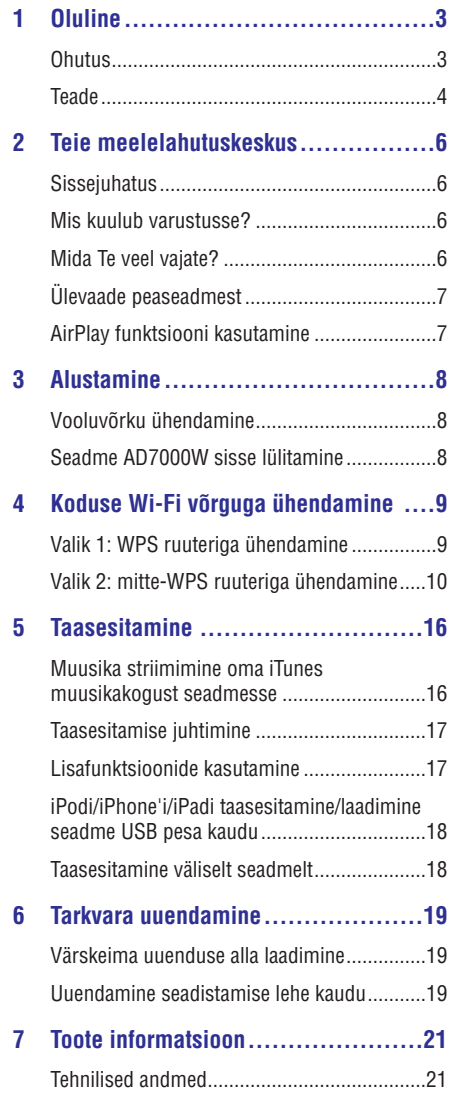

**8 Probleemide lahendamine..............22**

## **... PROBLEEMIDE LAHENDAMINE**

#### **iTunes'i seadmes ei kuvata AirPlay ikooni**

- Veenduge, et AD7000W on ühendatud Teie koduse Wi-Fi võrguga.
- Enne, kui avate iTunes rakenduse, veenduge, et olete oma arvutis/Macis aktiveerinud Bonjour teenuse. Näiteks Windows XP puhul: teenuse aktiveerimiseks valige **Start -> Control Panel** ja klikkige kaks korda **Administrative Tools -> Services -> Bonjour Service**. Seejärel klikkige Start ja hüpikmenüüs **OK**.
- Kui probleem püsib, proovige AD7000W seadet taaskäivitada.

#### **AirPlay ühendus ebaõnnestub arvutiga/Maciga**

- $\bullet$   $\;\;\;\;$  Deaktiveerige ajutiselt tulemüür ja turvalisuse tarkvara, et näha, kas need blokeerivad porte, mida AirPlay kasutab andmete striimimiseks. Vaadake oma tulemüüri ja turvalisuse tarkvara dokumentatsiooni, kuidas AirPlay kasutatavad pordid avada.
- Kui Te kasutate iPod touch'i/iPhone'i/iPadi/Maci/arvutit AirPlay'ks ning muusika katkeb, proovige taaskäivitada oma iPod touch/iPhone/iPad, iTunes või AD7000W.
- $\bullet$   $\quad$  Video striimimine ja FTP alla laadimised võivad ruuterit üle koormata ja seetõttu häirida AirPlay muusika taasesitamist. Proovige vähendada oma ruuteri koormust.

© 2011 Koninklijke Philips Electronics N.V. Kõik õigused kaitstud.

## **8. PROBLEEMIDE LAHENDAMINE**

## **Hoiatus**

Ärge kunagi eemaldage seadme kesta.

Mitte ühelgi tingimusel ei tohi Te üritada seadet iseseisvalt parandada, kuna see katkestab garantii. Vea tekkimisel vaadake üle allpool olevad punktid enne, kui viite seadme parandusse. Kui Te ei ole võimeline lahendama tekkinud probleemi neid vihjeid järgides, vaadake Philipsi veebilehte (www.philips.com/welcome). Kui Te võtate Philipsiga ühendust, veenduge, et Teie seade on lähedal ja et Te teate seadme mudeli ja seerianumbrit.

#### **Puudub vool**

- Veenduge, et seadme AC voolujuhe on H korralikult ühendatud vooluringiga.
- Veenduge, et vooluringis on elekter olemas.  $\bullet$

#### **Puudub heli**

- Reguleerige helitugevust.  $\bullet$
- Kontrollige Wi-Fi võrgu ühendust. Vajadusel looge Wi-Fi võrk uuesti (vaadake peatükki "Koduse Wi-Fi võrguga ühendamine").  $\bullet$

#### **Seade ei reageeri**

- Vajutage ja hoidke rohkem kui 5 sekundit all seadmel asuvat  $\mathfrak O$  nuppu, et taaskäivitada seade. Seejärel looge Wi-Fi võrk AD7000W jaoks uuesti (vaadake peatükki "Koduse Wi-Fi võrguga ühendamine").  $\bullet$
- Eemaldage voolujuhe seinast ja ühendage see uuesti. Lülitage seade seejärel uuesti sisse.  $\bullet$

#### **Wi-Fi ühendus ebaõnnestub**

- Kontrollige, kas Teie Wi-Fi ruuter on Wi-Fi 802.11b/g sertifikaadiga. See seade ühildub ainult Wi-Fi 802.11b/g sertifikaadiga ruuteritega.  $\bullet$
- Kui Teie Wi-Fi ruuter on 802.11 n sertifikaadiga, veenduge, et aktiveerite 802.11b/g režiimi. AD7000W ei ühildu ainult 802.11 n sertifikaadiga ruuteritega.  $\bullet$

See seade ei toeta WPS-PIN meetodit.  $\sim$ 

 $\bullet$ 

- Kui Teie Wi-Fi ruuter toetab WPSi ja WPS-PBC meetodit, kuid ei suuda ühendada AD7000W seadmega, proovige Wi-Fi võrk manuaalselt luua (vaadake peatükki "Valik 2: mitte-WPS ruuteriga ühendamine").
- Aktiveerige Wi-Fi ruuteri SSID ülekanne.  $\bullet$
- Hoidke seade eemal potentsiaalsetest interferentsiallikatest (nt. mikrolaineahi), mis võivad Wi-Fi signaali mõjutada.  $\blacksquare$
- Kui Teil ei õnnestu oma arvutiga Wi-Fi võrgu seadistamine, kontrollige, kas Teie arvuti kasutab Wi-Fi võrku. Te ei saa juhtmega ühenduse abil seadistada AirPlay võrku. H
- Veenduge, et ruuteri SSID nimi koosneb tähevõi numbrimärkidest, milles ei ole tühikuid ega erilise tähemärke nagu %/#/\*.  $\bullet$
- Kui Te soovite AirPlay seadme nime **"Philips\_Fidelio XXXX"** ära muuta, ärge kasutage erilisi tähemärke ega sümboleid.  $\bullet$
- Mõne Wi-Fi ruuteri tüübi puhul luuakse võrgu nimi (SSID) automaatselt, kui Te kasutate WPSi ühenduseks. Muutke vaikimisi võrgu nimi (SSID) lihtsaks, mis koosneks tähe- või numbrimärkidest, ning seadistage Wi-Fi turvalisus.  $\bullet$

#### **AirPlay striimimine katkeb aeg-ajalt**

Tehke ühte järgnevatest valikutest:

H

- Liigutage AD7999W Wi-Fi ruuterile lähemale.
- Eemaldage takistused AD7000W ja ruuteri vahelt.  $\bullet$
- Ärge kasutage sama Wi-Fi kanalit, mida kasutab läheduses olev Wi-Fi võrk.  $\bullet$
- Veenduge, et Teie võrgu kiirus on piisav (mõnel H juhul, kui mitu seadet jagavad sama ruuterit, võib AirPlay sooritus saada kannatada). Lülitage teised ruuteriga ühendatud seadmed välja.
- Aktiveerige Quality of Service (QoS) valik (kui see on Wi-Fi ruuteri puhul saadaval).  $\bullet$
- Lülitage teised Wi-Fi ruuterid välja.  $\bullet$

## **1. OLULINE**

## **Ohutus**

#### **Informatsioon Euroopa jaoks**

**Teadke neid sümboleid**

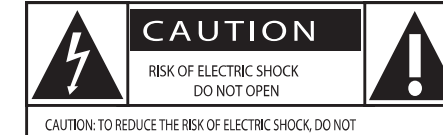

REMOVE COVER (OR BACK), NO USER-SERVICEABLE PARTS INSIDE. REFER SERVICING TO QUALIFIED SERVICE PERSONNEL

Ettevaatust! Elektrilöögi oht. Ärge avage. Ettevaatust: Et vähendada elektrilöögi ohtu, ärge eemaldage seadme ümbrist (ega tagakülge). Seadme sees ei ole kasutajale vajalikke osi. Hoolduse jaoks pöörduge kvalifitseeritud spetsialisti poole.

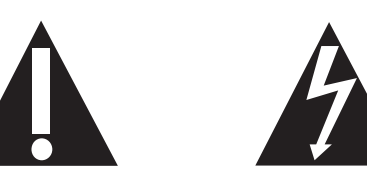

See "piksenool" näitab, et isoleerimata materjalid Teie seadmes võivad põhjustada elektrilööki. Et tagada Teie pereliikmete ohutus, ärge eemaldage toote ümbrist.

"Hüüumärk" suunab Teie tähelepanu omadustele, mille kohta Te peaksite lugema kaasasolevast lugemismaterjalist, et vältida seadme töötamis- ning hooldusprobleeme.

Et vähendada tulekahju ja elektrilöögi ohtu, ei tohiks seda seadet jätta vihma ega niiskuse kätte. Ärge asetage seadmele vedelikega täidetud esemed, nagu näiteks vaasid.

- 1 **. Lugege neid juhendeid.**
- **2. Hoidke need juhendid alles.**
- **3. Pöörake tähelepanu kõikidele hoiatustele.**
- **4. Järgige kõiki juhendeid.**
- **5. Ärge kasutage seadmeid vee lähedal.**
- **6. Puhastage seadmeid ainult pehme riidetükiga.**
- **7. Ärge blokeerige ventilatsiooniavasid. Paigaldage seadmed tootja juhendite järgi.**
- **8. Ärge eemaldage seadme kesta.**
- **9. Ärge tilgutage ega pritsige seadmele vedelikke, ega jätke seda vihma või suure niiskuse kätte.**
- **10. Hoidke seadet otsese päikesevalguse, tule ja kuumuse eest.**
- **11. Ärge jätke seadet kuumusallikate lähedusse (nt. radiaatorid, pliidid või teised elektrilised seadmed, kaasa arvatud võimendid).**
- **12. Ärge asetage seadmele teisi elektrilisi seadmeid.**
- **13. Ärge asetage seadmele ühtegi ohuallikat (nt. Vedelikega täidetud anumad, põlevad küünlad).**
- **14. See seade võib sisaldada patareisid. Palun viige ennast kurssi selle kasutusjuhendi patareide ohutuse ja hävitamisega seotud peatükiga.**
- **15. Kohtades, kus seadme lahti ühendamiseks on kasutatud voolujuhet või ühendajat, on lahti ühendatud seadet võimalik edasi kasutada.**

## **Hoiatus**

- $\bullet$ Ärge mitte kunagi eemaldage selle seadme ümbrist.
- $\bullet$ Ärge mitte kunagi õlitage selle seadme osasid.
- $\ddot{\phantom{1}}$ Ärge kunagi paigutage seda seadet teiste elektriseadmete peale.
- $\bullet$ Ärge hoidke seda seadet otsese päikesevalguse käes ega lahtise tule lähedal.
- $\bullet$ Veenduge, et Teil oleks alati lihte pääseda voolukaablini, -pistikuni või -adapterini, et aparaati vooluvõrgust välja ühendada.

Ülekuumenemise oht! Ärge paigaldage seadet kinnisesse kohta. Jätke seadme ümber ventilatsiooniks vähemalt 10 cm vaba ruumi. Veenduge, et kardinad või teised objektid ei kataks seadme ventilatsiooniavasid.

See seade on vastavuses Euroopa Ühenduse raadiointerferentsi nõuetega.

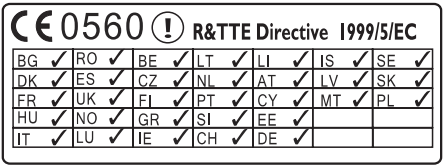

Seda seadet saab Euroopa Liidus kasutada siseruumides ilma piiranguteta. Seda seadet ei tohi Prantsusmaal välistingimustes kasutada.

See seade on vastavuses 1999/5/EC direktiiviga.

### **Teade Muudatused**

Kõik muudatused või modifikatsioonid, mis ei ole sõnaselgelt kinnitatud Philips Consumer Lifestyle poolt, võivad tühistada kasutaja õiguse seadme kasutamiseks.

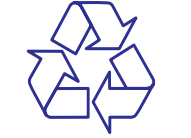

Teie toode on kavandatud ja toodetud kõrgekvaliteetsest materjalist ja komponentidest, mida saab taaskasutada.

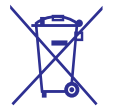

Kui Te näete seda läbi kriipsutatud prügikonteineriga sümbolit toote peal, siis see tähendab, et seda toodet on vastavuses Euroopa direktiiviga 2002/96/EC.

Viige ennast kurssi elektriliste ja elektrooniliste seadmete ümbertöötlemisnõuetega.

Ärge hävitage seda seadet hariliku majapidamisprügi hulgas. Korrektne seadmete hävitamine aitab vältida kahju keskkonnale ja inimtervisele.

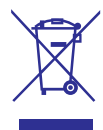

Teie toode sisaldab patareisid, mida katab Euroopa direktiiv 2006/66/EC ning neid ei saa hävitada tavaliste majapidamisjäätmete hulgas.

Palun tutvuge kohalike nõuetega patareide kogumise kohta. Korrektne patareide hävitamine aitab vältida kahju keskkonnale ja inimtervisele.

#### **Märkus**

• Toote tehnilised andmed võivad ilma ette teatamata muutuda.

## **Tehnilised andmed**

### **Võimendi**

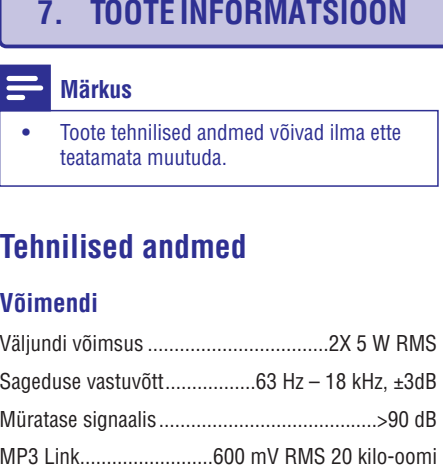

### **Kõlarid**

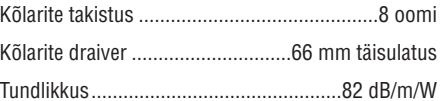

### **Juhtmeta võrk**

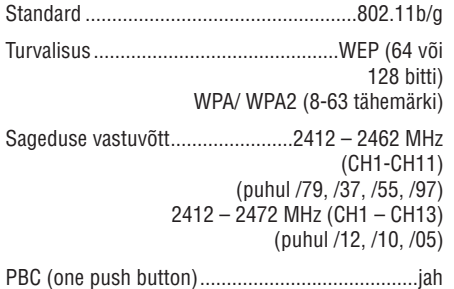

### **Üldine informatsioon**

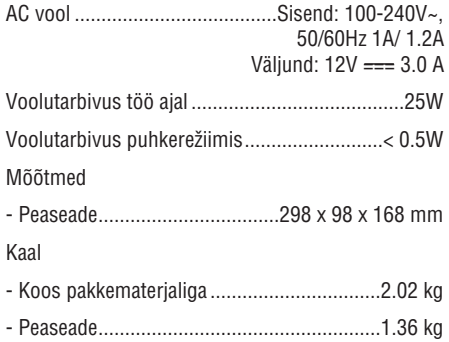

## **... TARKVARA UUENDAMINE**

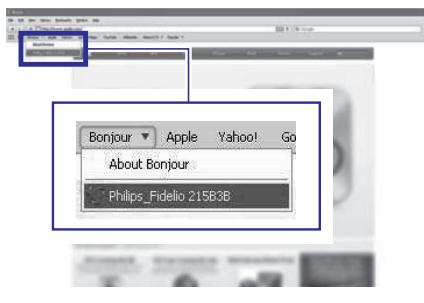

**4.** Järgige ekraanil olevad juhendeid, et lõpetada tarkvara uuendamine.

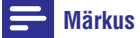

- $\bullet$ Kui tarkvara uuendamine ebaõnnestub, võite eelnevat protseduuri uuesti proovida.
- $\bullet$ Kui tarkvara uuendamine on edukalt teostatud, kuid Wi-Fi ühendusega on probleeme, vajutage ja hoidke rohkem kui 5 sekundit seadmel all  $\mathsf{\circlearrowright}$  klahvi, et taaskäivitada seade. Seejärel proovige Wi-Fi võrk uuesti luua (vaadake peatükki "Koduse Wi-Fi võrguga ühendamine").

## **... OLULINE**

#### **Informatsioon patareide kasutamise kohta:**

### **Hoiatus**

- Lekke oht! Kasutage ainult nimetatud tüüpi patareisid. Ärge kasutage samaaegselt uusi ja kasutatud patareisid. Ärge kasutage erinevate tootiate patareisid. Jälgige õigeid polaarsuseid. Eemaldage patareid seadmest, kui seda ei kasutata pikema perioodi jooksul. Hoidke patareisid kuivas kohas.
- $\bullet$ Vigastuse oht. Kasutage kindaid, kui tegelete lekkivate patareidega. Hoidke patareid lastest ja lemmikloomadest eemal.
- $\bullet$ Plahvatuse oht. Ärge tekitage patareides lühist. Ärge jätke patareisid liigse kuumuse kätte. Ärge visake patareisid tulle. Ärge kahjustage ega võtke patareisid lahti. Ärge laadige ühekordseid patareisid.

#### **Keskkonnaalane informatsioon**

Selle seadme puhul ei ole kasutatud üleliigset pakkematerjali. Pakendit on lihtne eraldada kolmeks erinevaks materjaliks: kartong (karp), polüstüreenplast (puhver), polüetüleen (kotike, kaitsev vahtplast).

Teie seade sisaldab materjale, mida on võimalik ümber töödelda ja korduvalt kasutada, kui seade on lahti võetud selleks litsentseeritud ettevõttes. Pakkematerjalide, vanade patareide ning seadmete hävitamisel järgige palun kohalikke eeskirju.

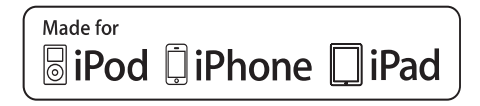

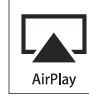

"Made for iPod®" ("Tehtud iPodi jaoks"), "Made for iPhone®" ("Tehtud iPhone'i jaoks") ja "Made for iPad®" (Tehtud iPadi jaoks") tähendavad, et elektroonika lisaseade on disainitud spetsiifiliselt ühenduma iPodi, iPhone'i või iPadiga ja ning arendajad tagavad, et toode vastab Apple'i standarditega. Apple ei vastuta selle toote kasutamise ega ohutuse ja regulatiivsete standardite järgmise eest. Palun täheldage, et selle lisaseadme kasutamine iPodi, iPhone'i või iPadiga võib

mõjutada juhtmevaba võrgu toimimist. iPod ja iPhone on Apple Inc. kaubamärgid, on registreeritud Ameerika Ühendriikides ja teistes maades. iPad on Apple Inc. kaubamärk.

AirPlay, iPod ja iPhone on Apple Inc. Kaubamärgid, mis on registreeritud Ameerika Ühendriikides ja teistes riikides. iPad on Apple Inc. Kaubamärk.

#### **Teise klassi seadme sümbol:**

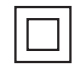

Teise klassi seadmel on topeltisolatsioon, kuid maandus puudub.

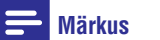

 $\bullet$   $\;$  Tüübiplaat asub seadme all.

## **2. TEIE MEELELAHUTUSKESKUS**

Õnnitleme Teid ostu puhul ning tere tulemast Philipsisse! Philipsi poolt pakutava abi täielikuks kasutamiseks registreerige oma toode leheküljel www.philips.com/welcome.

Kui Te võtate Philipsiga ühendust, küsitakse Teilt seadme mudeli ja seerianumbrit. Mudeli number ja seerianumber on seadme all. Kirjutage need numbrid siia:

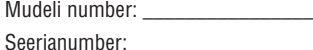

## **Sissejuhatus**

Apple AirPlay tehnoloogia võimaldab Teil taasesitada muusikat iTunes muusikakogust, mis asub Macis, personaalarvutis, iPhone'is, iPod touch'is, iPodis või mõnes teises AirPlay toega seadmes (nt. Teie AD7000W), kui see on ühendatud Wi-Fi võrku.

AirPlay toega seadmega (nt. Teie AD7000W) on Teil võimalik:

- striimida muusikat oma iTunes muusikakogust ükskõik millisesse tuppa Teie kodus  $\bullet$
- valida, millise AirPlay toega seadmega soovite muusikat taasesitada (kui Teil on kodus neid seadmeid rohkem kui üks)  $\bullet$
- striimida muusikat samaaegselt mitmesse AirPlay toega seadmesse (ainult Teie personaalarvutis/Macis olevast iTunes muusikakogust).  $\bullet$

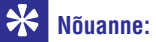

• Lisainformatsiooni saamiseks Philipsi AirPlay toega seadmete kohta külastage veebilehte www.philips.com/welcome.

Seadmega AD7000W saate ka:

- laadida USB pesa kaudu oma iPodi/iPhone'i/iPadi kasutades Apple USB kaablit (ei kuulu varustusse).  $\bullet$
- taasesitada laadimise ajal iTunes muusikat, mis asub Teie iPodis/iPhone'is/iPadis.  $\blacksquare$
- taasesitada muusikat teiste väliste heliseadmete kaudu kasutades **MP3-LINK** pesa.  $\bullet$

## **Mis kuulub varustusse?**

Kontrollige ja tuvastage oma varustuses järgmised asjad:

- Peaseade (sisseehitatud Wi-Fi mooduliga)  $\bullet$
- 1 x AC vooluadapter

 $\bullet$ 

- 1 x MP3 link kaabel  $\bullet$
- Kasutusjuhend (CD-ROMi peal) H
- Kiire alustamise juhend (Quick start quide)  $\bullet$

# **Mida Te veel vajate?**

Heli striimimiseks AirPlay kaudu on Teil veel vaja:

- Wi-Fi ruuterit H
- Seadet, milles on Teie iTunes muusikakogu saadaval (nt. iPod touch/iPhone/iPad, millele on installeeritud iOS 4.3 (või uuem) või Wi-Fi toega personaalarvuti/Mac, millele on installeeritud iTunes 10 (või uuem)). H

Teie AD7000W peab olema ühendatud Wi-Fi ruuteri kaudu sama kohaliku võrguga, kui Teie iTunes'iga seade.

## **6. TARKVARA UUENDAMINE**

#### $\equiv$ **Märkus**

 $\bullet$ Teil on võimalik uuendada seadme tarkvara personaalarvuti või Maci kaudu.

## **Värskeima uuenduse alla laadimine**

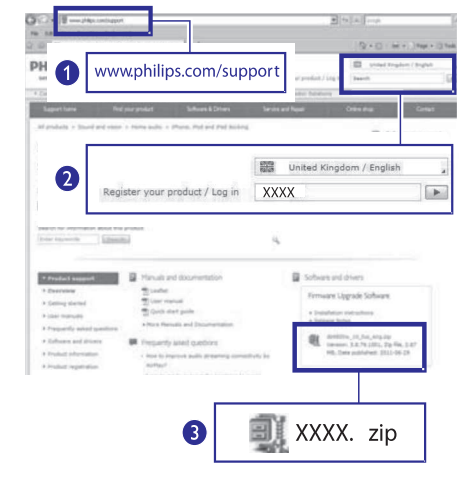

- **1.** Külastage personaalarvutiga või Maciga veebilehte www.philips.com/support.
- **2.** Sisestage mudeli number, et leida värskeim tarkvarauuendus, mis on saadaval.
- **3.** Salvestage uuendusfail oma kõvakettale.

## **Uuendamine seadistamise lehe kaudu**

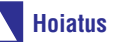

 $\bullet$ Ühendage AD7000W alati vooluvõrguga, kui soovite tarkvara uuendada. Ärge kunagi eemaldage seadet uuendamise ajal vooluvõrgust.

## **Märkus**

- $\bullet$ Kui kasutate mõnda teist veebilehitsejat kui Apple Safari, külastage Wi-Fi ruuteri seadistamise lehekülge ja kirjutage üles AD7000W IP-aadress. Vaadake oma ruuteri kasutusjuhendit, et saada lisainformatsiooni selle kohta, kuidas leida ruuteriga ühendatud seadmete IP-aadress.
- **1.** Lülitage AD7000W sisse (vaadake peatükki "Seadme AD7000W sisse lülitamine").
	- olev **Wi-Fi SETUP** indikaator kiiresti ja Käivitumine võtab umbes 35 sekundit aega. Käivitamise ajal vilgub seadme taga roheliselt.  $\mapsto$
	- ja **Wi-Fi SETUP** indikaator jääb roheliseks. Kui seade on sisse lülitatud, kuulete piiksu AD7000W ühendatakse automaatselt viimasena seadistatud Wi-Fi võrguga.  $\mapsto$
- **2.** Veenduge, et AD7000W ja Teie personaalarvuti/Mac on ühendatud samasse Wi-Fi võrku.
- **3.** Avage oma personaalarvutis/Macis Apple **Safari** ja valige seejärel Bonjour rippmenüüst "Philips\_Fidelio XXX".
	- Võite ka avada mõne teise veebilehitseja H ning sisestada aadressiribale AD7000W IPaadressi (saadaval Wi-Fi ruuteri seadistamise lehel).
		- $\mapsto$  Kuvatakse AD7000W seadistamise lehekülg.

## **... TAASESITAMINE**

# **Nõuanne**

 $\sim$ Lisainformatsiooni saamiseks kasutage iTunes'i abi funktsiooni.

## **iPodi/iPhone'i/iPadi taasesitamine/laadimine seadme USB pesa kaudu**

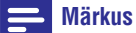

• USB pesa ühildub ainult iPodi/iPhone'i/iPadiga.

Teil on võimalik taasesitada või laadida oma iPodi/iPhone'i/iPadi selle seadme USB pesa kaudu kasutades Apple USB kaablit (ei kuulu varustusse).

Kui Te olete lõpetanud AirPlay kaudu muusika striimimise, lülitub seade automaatselt USB allikale, kui edukas USB ühendus on teostatud.

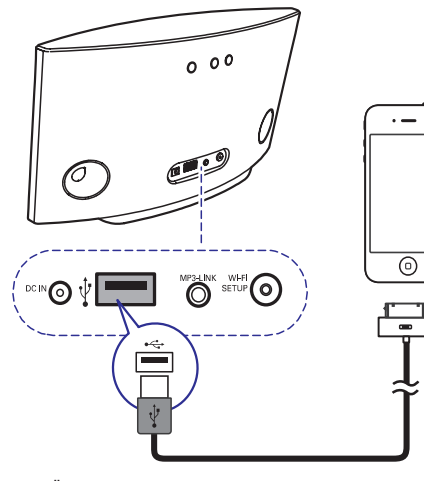

- Ühendage Apple USB kaabel (ei kuulu varustusse):  $\bullet$ 
	- seadme taga asuva **USB •<del><</del>-** pesaga.  $\bullet$
	- iPodiga/iPhone'iga/iPadiga.  $\bullet$

## **Ühilduvad iPod/iPhone/iPad**

USB pesa toetab ainult järgnevate iPodi, iPhone'i ja iPadi mudelite taasesitamist ja laadimist:

iPad 2  $\bullet$ 

- iPad 2 H
- iPad H
- iPhone 4 H
- iPhone 3GS H
- iPhone 3G H
- iPhone H
- iPod classic H
- iPod 5G  $\bullet$
- iPod 4G H

 $\bullet$ 

- iPod nano (teine, kolmas, neljas, viies ja kuues generatsioon)
- iPod touch (esimene, teine, kolmas ja neljas generatsioon)  $\bullet$

## **Välise seadme taasesitamine**

Teil on võimalik selle seadme kaudu kuulata muusikat välisest heliseadmest.

Kui Te olete lõpetanud AirPlay kaudu muusika striimimise ja taasesitamise USB pesa kaudu, lülitub seade automaatselt MP3 LINK allikale.

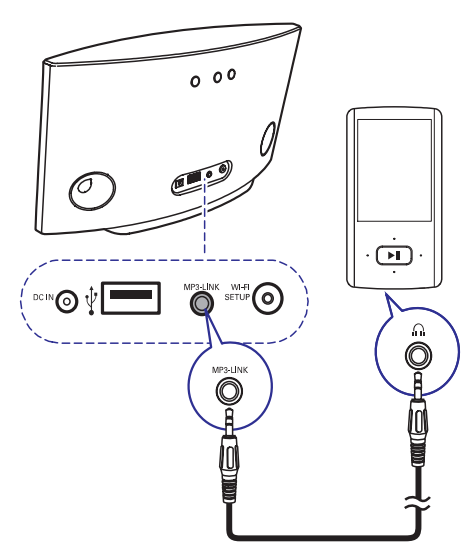

- Ühendage varustusega kaasas olev MP3 link kaabel:  $\bullet$ 
	- seadme taga asuva **MP3 LINK** pesaga.  $\bullet$
	- välise heliseadme kõrvaklappide pesaga.  $\bullet$

## **... TEIE MEELELAHUTUSKESKUS**

## **Nimekiri AirPlay'ga ühilduvatest iTunesiga varustatud seadmetest**

Seadme AD7000W AirPlay'ga ühilduvad järgmised seadmed:

- Wi-Fi toega personaalarvuti/Mac, millele on installeeritud iTunes 10 (või uuem)  $\bullet$
- Järgmised iPod touch'i/iPhone'i/iPadi mudelid, millele on installeeritud iOS 4.3 (või uuem):  $\bullet$ 
	- iPad 2  $\bullet$
	- iPad H
	- iPhone 4  $\bullet$
	- iPhone 3GS H
	- iPod touch (teine, kolmas ja neljas generatsioon)  $\bullet$

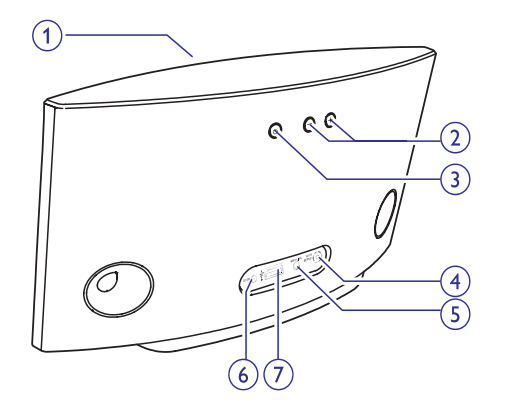

#### **1. Vooluindikaator**

- **2. +/-**
	- Muudab helitugevust.  $\bullet$
- **3.** B  $\bullet$ 
	- Lülitab seadme sisse/välja.
	- (Vajutage ja hoidke all) taaskäivitab seadme.  $\bullet$

### **4. WI-FI SETUP nupp/indikaator**

- Ühendab seadme Wi-Fi võrku.  $\bullet$
- Näitab seadme Wi-Fi ühenduse staatust.  $\bullet$

#### **5. MP3-LINK**

Pesa välise heliseadme ühendamiseks kasutades varustusega kaasas olevat MP3 link kaablit.  $\blacksquare$ 

### **6. DC IN**

- Ühenduspesa vooluadapteri jaoks.
- $7.$  **USB** $\leftarrow$ 
	- Ühenduspesa Apple USB jaoks (ei kuulu varustusse), et ühendada iPod/iPhone/iPad.  $\bullet$

## **Ülevaade peaseadmest AirPlay kasutamiseks vajalikud toimingud**

Selleks, et hakata AirPlay funktsiooni kasutama, on Teil vaja:

- Uuendada oma iPod touch'i/iPhone'i/iPad'i iOS **1.** versioon (iOS 4.3 või uuem).
	- Või installeerige oma H personaalarvutisse/Maci uusim iTunes versioon (iTunes 10 või uuem).
- Ühendage seade AD7000W vooluvõrku ja **2.** lülitage see sisse (vaadake peatükki "Alustamine").
- Ühendage AD7000W kodusesse Wi-Fi võrku **3.** (vaadake peatükki "Koduse Wi-Fi võrguga ühendamine").
- Veenduge, et Teie iPod touch/iPhone/iPad või **4.** PC/Mac oleks ka ühendatud samasse Wi-Fi võrku.

## **3. ALUSTAMINE**

Järgige alati selles peatükis olevaid juhendeid järjekorras.

## **Vooluvõrku ühendamine**

## **Hoiatus**

- $\bullet$ Oht toodet kahjustada! Veenduge, et vooluvõrgu pinge ühtib seadme alla kirjutatud pingega.
- Elektrilöögi oht! Kui Te eemaldate seadet vooluvõrgust, tõmmake alati pistikust. Ärge kunagi tõmmake juhtmest.
- $\bullet$ Enne, kui Te ühendate seadme vooluvõrku, veenduge, et olete teinud kõik vajalikud ühendused.

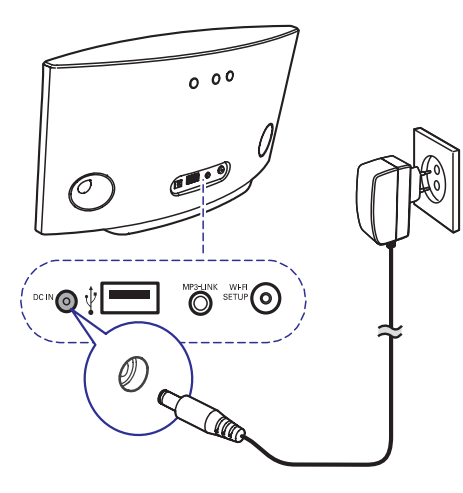

- Ühendage voolujuhe:  $\bullet$ 
	- seadme taga asuva **DC IN** pesaga.  $\bullet$
	- seinakontaktiga.  $\bullet$

## **Seadme AD7000W sisse lülitamine**

- **1.** Vajutage seadme taga asuvat <sup>ტ</sup> nuppu.
- **2.** Oodake, kuni seade käivitub.

 $\bullet$ 

- Käivitumine võtab umbes 35 sekundit aega.  $\mapsto$
- Käivitamise ajal vilgub seadme taga olev **Wi-Fi SETUP** indikaator kiiresti ja roheliselt.  $\mapsto$
- Kui seade on sisse lülitatud, kuid ühtegi Wi-Fi võrguühendust ei ole AD7000W jaoks loodud, hakkab **Wi-Fi SETUP** indikaator aeglaselt ja roheliselt vilkuma.  $\mapsto$
- Seadme lülitamiseks Eco puhkerežiimi vajutage uuesti klahvile  $\mathsf{\circlearrowleft}$ .
- Seadme lülitamiseks Eco puhkerežiimist uuesti sisse vajutage uuesti klahvile  $\mathsf{\Theta}.$  $\bullet$

## **... TAASESITAMINE**

## **Muusika striimimine personaalarvutist/Macist Nõuanne**

- **1.** Käivitage oma personaalarvutis/Macis iTunes 10 (või uuem versioon).
- **2.** Klikkige aknas AirPlay ikoonil.

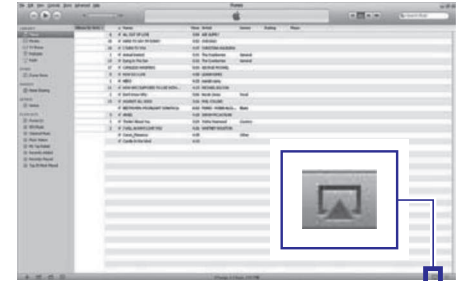

**3.** Valige AirPlay nimekirjast **Philips\_Fidelio XXXX** (või Teie poolt määratud nimi).

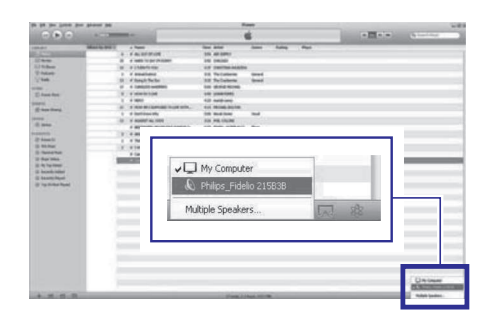

**4.** Valige meediafail ja alustage taasesitamisega. → Mõne hetke pärast kuulete muusikat meelelahutuskeskusest.

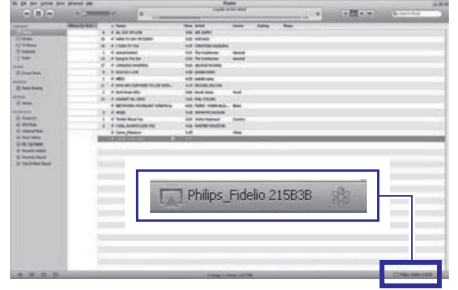

- $\sim$ Kui Te striimite muusikat oma personaalarvutist või Macist, siis on Teil võimalik punktis kolm valida rohkem kui üks AirPlay funktsiooniga seade (kui saadaval), et striimida muusikat neist kõigist samaaegselt.
- $\bullet$ Kui Te kasutate iTunes'i varasemat versiooni, kuvatakse AirPlay **I** ikooni asemel  $\S$ .

## **Taasesitamise juhtimine**

Teil on võimalik teha erinevaid taasesitamisevalikuid oma iTunes seadmes või meelelahutuskeskuses.

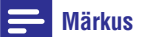

- H Veenduge, et olete edukalt striiminud heli iTunes meediakogust oma meelelahutuskeskusesse.
- Taasesitamise ajutiseks peatamiseks või Taasesitamise ajutiseks peatamisek<br>taastamiseks vajutage klahvile ▶II  $\bullet$
- klahvile **+/**-. Helitugevuse muutmiseks vajutage korduvalt  $\bullet$

#### <mark>\*</mark> **Nõuanne**

 $\bullet$ Kui Te striimite muusikat personaalarvutist või Macist ja soovite taasesitamist juhtida, pange linnuke valiku **"Allow iTunes audio control from remote speakers"** ette menüüst **Edit -> Preferences -> Devices** . **on iTunes**

## **Lisafunktsioonide kasutamine**

#### **Kui Teie iTunes heliallikaks on iPod touch/iPhone/iPad:**

Lisafunktsioonide saamiseks on Teil võimalik kasutada iPod touch'i/iPhone'i/iPadi, et laadida alla Philips Fidelio rakendus Apple App Store'ist. See on tasuta rakendus Philipsilt.

#### **Kui Teie iTunes heliallikaks on Wi-Fi toega personaalarvuti või Mac:**

Lisafunktsioonide saamiseks kasutage ekvalaiserit, mis on saadaval iTunes rakenduses (View -> Show Equalizer).

## **5. TAASESITAMINE**

## **Muusika striimimine oma iTunes muusikakogust seadmesse**

#### $\equiv$ **Märkus**

 $\bullet$   $\quad$  Veenduge, et Teie seade, milles iTunes asub, on ühendatud samasse Wi-FI võrku kui AD7000W. See seade võib olla iPod touch/iPhone/iPad, millesse on installeeritud iOS 4.3 (või uuem) või Wi-Fi toega personaalarvuti/Mac, millesse on installeeritud iTunes 10 (või uuem).

#### **Muusika striimimine iPod touch'ist/iPhone'ist/iPadist**

- 1. Käivitage oma iPod touch'is/iPhone'is/iPadis iPodi rakendus.
- 2. Klikkige AirPlay ikoonil.

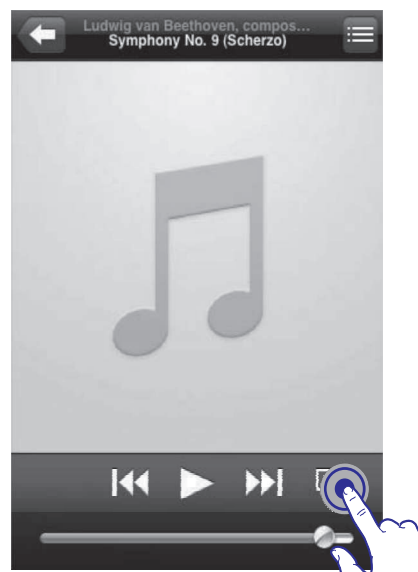

3. Valige AirPlay nimekirjast Philips\_Fidelio XXXX (või Teie poolt määratud nimi).

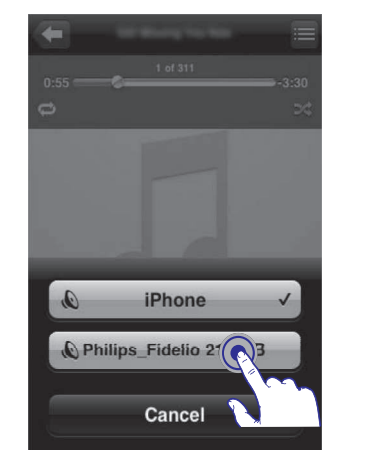

4. Valige meediafail ja alustage taasesitamisega. Mõne hetke pärast kuulete muusikat  $\mapsto$ 

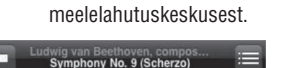

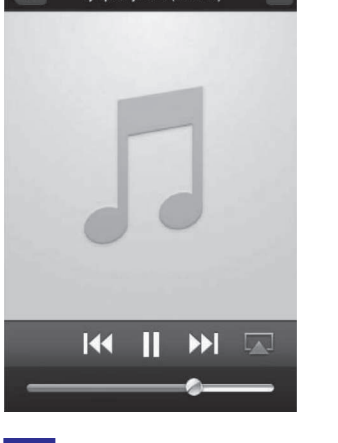

## **Märkus**

- $\bullet$ Kui Teil ei kuule muusikat peale edukat seadistamist, tehke oma iPod touch'is/iPhone'is/iPadis ühte järgnevast:
- (1) Katkestage ühendus ja looge ühendus uuesti sama Wi-Fi ruuteriga.
- $\bullet$ (2) Sulgege kõik muud töötavad rakendused.
- $\bullet$ (3) Lülitage oma iPod touch/iPhone/iPad välja ja seejärel uuesti sisse.

# **4. KODUSE WI-FI VÕRGUGA ÜHENDAMINE**

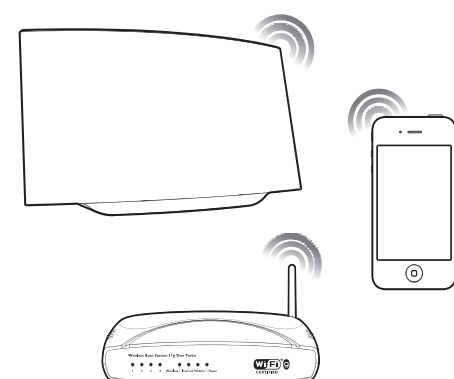

Selleks, et ühendada AD7000W Teie kodusesse Wi-Fi võrku, on Teil vaja seadistada seadmes AD7000W Wi-Fi seadistused.

Teil on võimalik seda teha kahel viisil (sõltuvalt sellest, mis tüüpi ruuterit Te kasutate):

- Automaatselt kui Teie Wi-Fi ruuter on WPS H funktsiooniga (Wi-Fi Protected Setup), see on aktiveeritud ning seade toetab PBC (Push Button Connection) funktsiooni (vaadake alapeatükki "Valik 1: WPS ruuteriga ühendamine").
- Manuaalselt kui Teie Wi-Fi ruuter ei toeta WPS funktsiooni (vaadake alampeatükki " mitte-WPS ruuteriga ühendamine").  $\bullet$

Kui see on edukalt tehtud, salvestab AD7000W Teie koduse Wi-Fi võrgu seaded. Seejärel on Teil võimalik nautida AirPlay funktsiooni iga kord, kui AD7000W on sisse lülitatud ja ühendatud Teie koduse Wi-Fi võrguga.

Enne, kui ühendate AD7000W Teie kodusesse Wi-Fi võrku, kontrollige üle allpool olevad punktid:

- **1.** Veenduge, et Teie Wi-Fi ruuter on sisse lülitatud ja töötab normaalselt.
- Veenduge, et AD7000W on sisse lülitatud ja **2.** korrektselt käivitatud (vaadake peatükki "Seadme AD7000W sisse lülitamine").
- **3.** Tuvastage oma Wi-Fi ruuteri tüüp (vaadake oma Wi-Fi ruuteri kasutusjuhendit).

## **Valik 1: WPS ruuteriga ühendamine**

#### $\equiv$ **Märkus**

- Enne, kui vajutate ühelegi nupule seadmel AD7000W, veenduge, et seade on edukalt käivitunud (vaadake peatükki " Seadme AD7000W sisse lülitamine").
- **1.** Vajutage oma Wi-Fi ruuteri peal WPS nuppu.

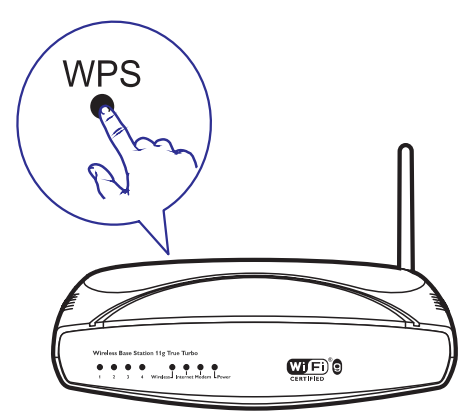

- **2.** Kohe peale esimese sammu teostamist vajutage seadme AD7000W taga asuvat **Wi-Fi SETUP** nuppu.
	- **Wi-Fi SETUP** indikaator vilgub vaheldumisi punaselt, kollaselt ja roheliselt.
	- Kahe minuti jooksul lõpetab **Wi-Fi SETUP** 9 indikaator vilkumise, jääb roheliseks ja seade piiksub.

## **... KODUSE WI-FI VÕRGUGA ÜHENDAMINE**

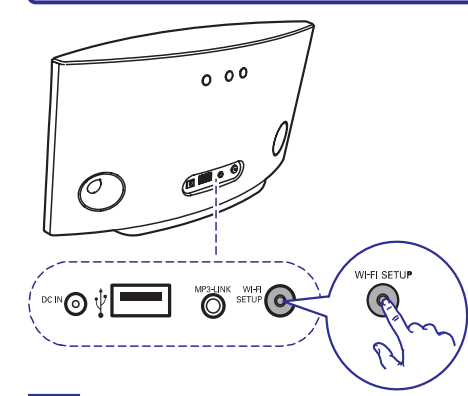

#### $*$ **Nõuanne**

- Mõne Wi-FI ruuteri puhul peate Wi-Fi ühenduse loomiseks WPS nuppu all hoidma või aktiveerima WPS PBC funktsiooni ruuteri seadistamise lehelt. Lisainformatsiooni saamiseks vaadake ruuteri kasutusjuhendit.
- Kui **Wi-Fi SETUP** indikaator vilgub seadmel kollaselt, siis tähendab see, ett Wi-Fi ühendus on ebaõnnestunud. Oodake 2 minutit ja proovige uuesti. Kui probleem püsib, proovige Wi-Fi ühendus luua manuaalselt (vaadake peatükki "Valik 2: mitte-WPS ruuteriga ühendamine").
- Kui Wi-Fi ühendus ebaõnnestub uuesti. hoidke AD7000W seadmel all  $\mathop{\mathbb{O}}$  nuppu, et see taaskäivitada ning proovige uuesti.

## **Valik 2: mitte-WPS ruuteriga ühendamine**

![](_page_9_Picture_7.jpeg)

Järgige allolevaid juhendeid ka juhul, kui soovite ühendada AD7000W WPS ruuteriga manuaalselt.  $\bullet$ 

Selleks, et ühendada AD7000W Wi-Fi ruuteriga manuaalselt, on Teil vaja siseneda AD7000W sisseehitatud seadistamise lehele, et muuta Wi-Fi seadeid. Selleks on Teil vaja Wi-Fi toega seadet, millel on veebilehitseja, et see ajutiselt ühendada AD7000W-ga.

Wi-Fi toega seade võib olla iPod touch/iPhone/iPad või Wi-Fi toega personaalarvuti/Mac.

Järgige neid juhendeid järjekorras, et ühendada AD7000W mitte-WPS Wi-Fi ruuteriga.

- Leidke oma koduse Wi-Fi ruuteri seadistused **1.** ning kirjutage need paberilehele üles, et hiljem seadistada AD7000W Wi-Fi seaded (vaadake peatükki "Koduse Wi-Fi ruuteri seadistuste vaatamine").
- Lülitage AD7000W assisteeritud Wi-Fi **2.** seadistamise režiimi (vaadake peatükki

"Seadme AD7000W lülitamine assisteeritud Wi-Fi seadistamise režiimi").

- Ilmub uus AD7000W poolt loodud Wi-Fi võrk **Philips Fidelio AirPlay** võrgu nimega (SSID).  $\mapsto$
- Ühendage Wi-Fi toega seade ajutiselt uue **3.** loodud Wi-Fi võrguga (vaadake peatükki "Wi-Fi toega seadme ühendamine just loodud Wi-Fi võrguga").
- Avage sisseehitatud AD7000W seadistamise **4.** leht kasutades oma Wi-Fi toega seadme veebilehitsejat (vaadake peatükki "Sisseehitatud AD7000W veebilehe avamine").
- Muutke AD7000W Wi-Fi seadistusi vastavalt **5.** sammus 1 üles kirjutatud seadistustele (vaadake peatükki "AD7000W Wi-Fi seadistuste muutmine").
- Ühendage Wi-Fi toega seade uuesti kodusesse **6.** Wi-Fi võrku (vaadake peatükki " Wi-Fi toega seadme ühendamine kodusesse Wi-Fi võrku").

#### **Koduse Wi-Fi ruuteri seadistuste vaatamine**

Vaadake alati oma ruuteri kasutusjuhendit, et leida detailseid juhendeid.  $\bullet$ 

# **... KODUSE WI-FI VÕRGUGA ÜHENDAMINE**

#### $*$ **Nõuanne**

- $\sim$ Kui Te soovite, siis on Teil võimalik muuta AD7000W nime. Valige AD7000W seadistamise veebilehel **Advanced settings -> AirPlay Device Name**. See on kasulik siis, kui Teil on kodus mitu Philips AirPlay funktsiooniga seadet ja Teil on vaja neil vahet teha.
- Kui Te soovite sisestada võrgu nime (SSID) manuaalselt (näiteks kui Te soovite peita oma SSID), valige AD7000W seadistamise veebilehel **Advanced settings** . **-> CONFIGURE MANUALLY**

### **Wi-Fi toega seadme ühendamine kodusesse Wi-Fi võrku**

#### $\equiv$ **Märkus**

H

- H Veenduge, et punktide 2 ja 3 all olevad seadistused ühtivad Teie koduse Wi-Fi võrgu seadete, mille kirjutasite paberilehele.
- **1.** Valige oma iPod touch'is/iPhone'is/iPadis **Settings-> Wi-Fi** .
	- Või avage saadaval olevate Wi-Fi võrkude H nimekiri oma arvutis/Macis.

![](_page_9_Picture_476.jpeg)

**2.** Valige saadaval olevate juhtmeta võrkude nimekirjast oma võrgu nimi (SSID).

![](_page_9_Figure_34.jpeg)

- **3.** Sisestage vajadusel salasõna.
- **4.** Oodake, kuni toimub edukas ühendus koduse Wi-Fi võrguga.

## **... KODUSE WI-FI VÕRGUGA ÜHENDAMINE**

**2.** Pange linnuke valiku **"Include Bonjour"** ette.

![](_page_10_Picture_2.jpeg)

**3.** Valige järjehoidjate ribal olevast Bonjour rippmenüüst "Philips\_Fidelio XXX". Kuvatakse AD7000W seadistamise  $\rightarrow$ 

veebileht.

![](_page_10_Picture_5.jpeg)

## **AD7000W Wi-Fi seadistuste muutmine**

AD7000W seadistamise veebilehel on Teil võimalik muuta AD7000W Wi-Fi seadeid.

## **Märkus**

 $\bullet$ Veenduge, et seaded seadistuste veebilehel ühtivad Teie koduse Wi-Fi võrgu seadetega, mille kirjutasite paberilehele.

![](_page_10_Picture_10.jpeg)

- Järgige ekraanil olevaid juhendeid, et muuta ja kinnitada AD7000W seaded.
- Mõne aja pärast lõpetab AD7000W taga olev indikaator vilkumise, jääb roheliseks ning seade piiksub.  $\mapsto$
- AD7000W on edukalt ühendatud Teie koduse Wi-Fi võrguga.  $\mapsto$

## **Märkus**

- $\bullet$ Kui AD7000W **Wi-Fi SETUP** indikaator ei jää stabiilselt roheliseks, tähendab see, et Wi-Fi ühendus ebaõnnestus. Lülitage oma Wi-Fi ruuter ja AD7000W välja ja lülitage uuesti sisse, et näha, kas seadet saab nüüd ühendada koduse Wi-Fi võrguga. Kui probleem püsib, proovige sama protseduuri uuesti.
- $\bullet$ Kui olete lõpetanud kõik üleval pool mainitud sammud või lülitate seadme sisse või välja, kaob AD7000W poolt loodud uus Wi-Fi võrk.

## **... KODUSE WI-FI VÕRGUGA ÜHENDAMINE**

- **1.** Ühendage oma Wi-Fi toega seade kodusesse Wi-Fi võrku.
- **2.** Käivitage oma Wi-Fi toega seadmel veebilehitseja (näiteks Apple Safari või Microsoft Internet Explorer).
- **3.** Avage koduse Wi-Fi ruuteri seadistamise lehekülg.
- **4.** Leidke Wi-Fi seadistamise tab ja kirjutage paberile üles järgnev informatsioon:
	- **A** Võrgu nimi (SSID)
	- **B** Wi-Fi turvakood (tavaliselt WEP, WPA või WPA2, kui see on seadistatud)
	- **C** Wi-Fi salasõna (kui Wi-Fi on salasõnaga kaitstud)
	- **D** DHCP režiim (aktiveeritud või deaktiveeritud)
	- **E** Staatilise IP-aadressi seadistused (kui DHCP on aktiveeritud).

### **Seadme AD7000W lülitamine** assisteeritud Wi-Fi seadistamise režiimi

#### $\equiv$ **Märkus**

 $\bullet$ Enne, kui vajutate ühelegi nupule seadmel AD7000W, veenduge, et seade on edukalt käivitunud (vaadake peatükki " Seadme AD7000W sisse lülitamine").

![](_page_10_Picture_30.jpeg)

- seadme AD7000W taga asuvat **Wi-Fi SETUP** Vajutage ja hoidke rohkem kui 5 sekundit all H nuppu.
	- $\rightarrow$  Wi-Fi SETUP indikaator vilgub vaheldumisi roheliselt ja kollaselt.
	- Ilmub AD7000W poolt loodud uus Wi-Fi 9 võrk, millel on Philips Fidelio AirPlay nimi.
	- Uue Wi-Fi võrgu loomine võib võtta kuni 45 sekundit aega.  $\mapsto$

## **Märkus**

- $\bullet$ Kui Te olete lõpetanud manuaalse Wi-Fi seadistamise AD7000W jaoks, kaob AD7000W poolt loodud Wi-Fi võrk.
- H Kui Teil ebaõnnestub assisteeritud Wi-Fi seadistamise režiimi sisenemine, lülitage seade välja, seejärel uuesti sisse ning proovige uuesti peale edukat taaskäivitamist.
- $\bullet$ Veenduge, et samal ajal ei ole ühtegi teist Philipsi AirPlay funktsiooniga seadet assisteeritud Wi-Fi seadistamise režiimis. Sellisel viisil loodud Wi-Fi võrgud võivad hakata üksteist segama.

## **Wi-Fi toega seadme ühendamine just loodud Wi-Fi võrguga**

AD7000W poolt loodud uus Wi-Fi võrk võimaldab juurdepääsu ainult ühel Wi-Fi toega seadmel. Selleks, et vältida Teiste seadmete poolt segamist, on soovitatav ajutiselt blokeerida Wi-Fi funktsioon teistel Wi-Fi seadmetel.

#### **Valik 1: Kasutage oma iPod touch'i/iPhone'i/iPadi**

**1.** Valige oma iPod touch'is/iPhone'is/iPadis **Settings -> Wi-Fi** .

## **... KODUSE WI-FI VÕRGUGA ÜHENDAMINE**

![](_page_11_Figure_1.jpeg)

**2. Philips** Valige saadaval olevatest võrkudest **Fidelio AirPlay** .

![](_page_11_Picture_3.jpeg)

- **3.** Oodake, kuni Teie iPod touch/iPhone/iPad on edukalt Wi-Fi võrguga ühendatud.
	- iPod touch'i/iPhone'i/iPadi ülemises 9 vasakus nurgas kuvatakse  $\widehat{\mathbb{R}}$  ikoon.

#### $*$ **Nõuanne**

H Kui **Philips Fidelio AirPlay** ei ole nimekirjas, proovige uuesti skaneerida saadaval olevaid Wi-Fi võrke.

#### **Wi-Fi toega personaalarvuti/Maci kasutamine**

#### **Märkus**

- $\bullet$ Vaadake oma personaalarvuti/Maci kasutusjuhendit, et saada informatsiooni Wi-Fi võrku ühendamise kohta.
- $\bullet$ Ärge eemaldage Wi-Fi võrgu ühenduse ajal võrgukaablit oma personaalarvuti või Maci küljest.
- **1.** Avage oma arvutis/Macis Wi-Fi seadistamise rakendus või juhtpaneel.
- **2.** Otsige saadaval olevaid Wi-Fi võrke.

![](_page_11_Picture_14.jpeg)

**3.** Valige saadaval olevatest võrkudest Philips Fidelio AirPlay.

# **... KODUSE WI-FI VÕRGUGA ÜHENDAMINE**

![](_page_11_Picture_17.jpeg)

**4.** Oodake, kuni Teie arvuti/Mac on edukalt Wi-Fi võrguga ühendatud.

![](_page_11_Picture_19.jpeg)

#### $*<sub>1</sub>$ **Nõuanne**

• Kui **Philips Fidelio AirPlay** ei ole nimekirjas, proovige uuesti skaneerida saadaval olevaid Wi-Fi võrke.

#### **Sisseehitatud AD7000W veebilehe avamine**

- **1.** Käivitage oma Wi-Fi toega seadmes Apple **Safari** või mõni muu veebilehitseja.
- **2.** Sisestage aadressiribale **192.168.1.1** ja kinnitage sisend.
	- $\mapsto$  Kuvatakse AD7000W seadistamise veebileht.

![](_page_11_Picture_26.jpeg)

**Kui Te kasutate oma arvutis/Macis Safarit, võite Bonjour rippmenüüst valida ka "Philips\_Fidelio XXX", et siseneda AD7000W seadistamise veebilehele.**

- **1. -> Preferences** Klikkige .
	- Kuvatakse järjehoidjate menüü. 9

![](_page_11_Picture_30.jpeg)